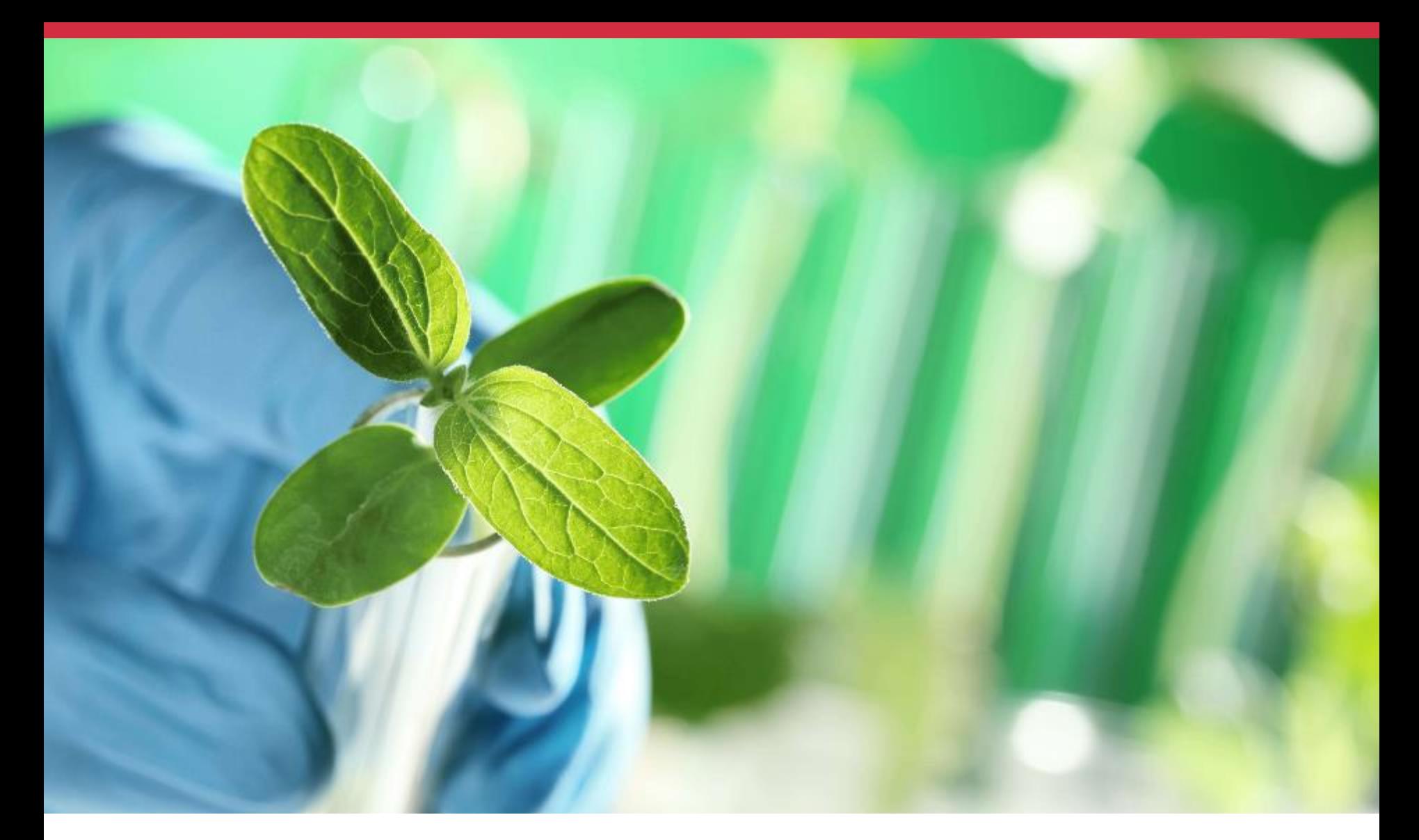

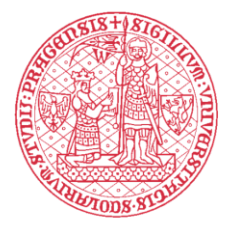

PŘÍRODOVĚDECKÁ<br>FAKULTA Univerzita Karlova

#### **Informace pro nastupující studenty**

Výpočetní technika, elektronické identity a přihlašování do systémů RNDr. Milan Richter, 28.8.2017

# **C**entrum  **I**nformačních  **T**echnologií

### Úvodní informace pro nastupující studenty

Milan Richter (verze: srpen 2017)

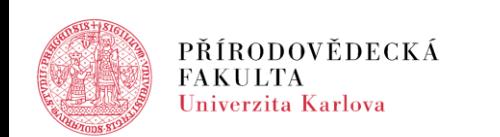

www.natur.cuni.cz

### **Informace o pracovišti CIT**

Naší hlavní oblastí činnosti je správa fakultní počítačové sítě a informačního systému.

Informace a dokumenty

<http://natur.cuni.cz/fakulta/cit>

Dotazy, požadavky a problémy

[http://helpdesk.natur.cuni.cz](http://helpdesk.natur.cuni.cz/)

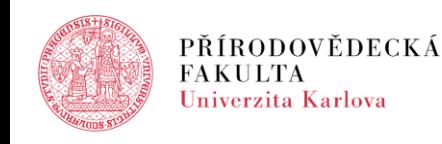

## **Centrální Autentizační Služba UK (CAS)**

### **[CAS zajišťuje přihlašování především do](http://cuni.cz/prukazy)**

- o CAS
- o informačního systému UK (IS UK)
	- *IS Studium (SIS), Web Apps UK, REHOS a dalších aplikací*
- o portálu elektronických informačních zdrojů UK (EIZ)
- o e-learningového systému Moodle
- o informačního systému fakulty a počítačové sítě

#### **Účet zakládán již pro uchazeče**

s kladným výsledkem přijímacího řízení

#### **Při vydání průkazu studenta předán login a počáteční heslo**

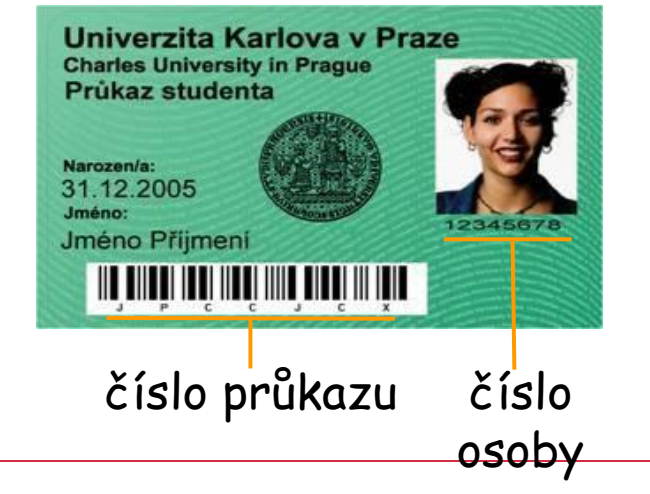

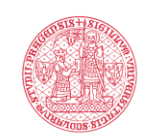

## **CAS – přihlašovací jména**

### **CAS, IS UK, Moodle a EIZ**

login anebo osobní číslo

### **Informační systém fakulty a počítačová síť**

- login bez domény, tj. jen část před zavináčem, resp. lomítkem
	- o výjimka doplnění loginu o doménu @natur.cuni.cz
		- WiFi síť eduroam
		- Google Apps [https://gmail.com](http://gmail.com/)
	- o osobní číslo (většinou) nelze použít jako přihlašovací jméno!
- účet založen do 90 minut od zaevidování studia v SIS
- poštovní alias nelze použít jako přihlašovací jméno!

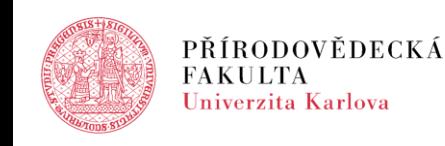

### **CAS – heslo**

Počáteční heslo

- slouží výhradně pro nastavení ověřeného hesla
- platnost 5 dní
- nové výdejní centra a počítačová studovna Albertov 6, Viničná 7

Ověřené heslo

- změna hesla <http://cas.cuni.cz>
- platnost 365 dní
- přenos do fakultního informačního systému (email, intranet, wifi, učebny a studovny) do 15 minut

Neověřené heslo

● z bezpečnostních důvodů blokováno

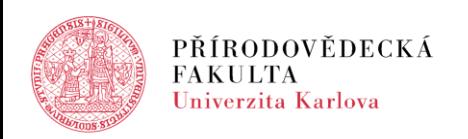

### **Počítačová síť – LAN ethernet**

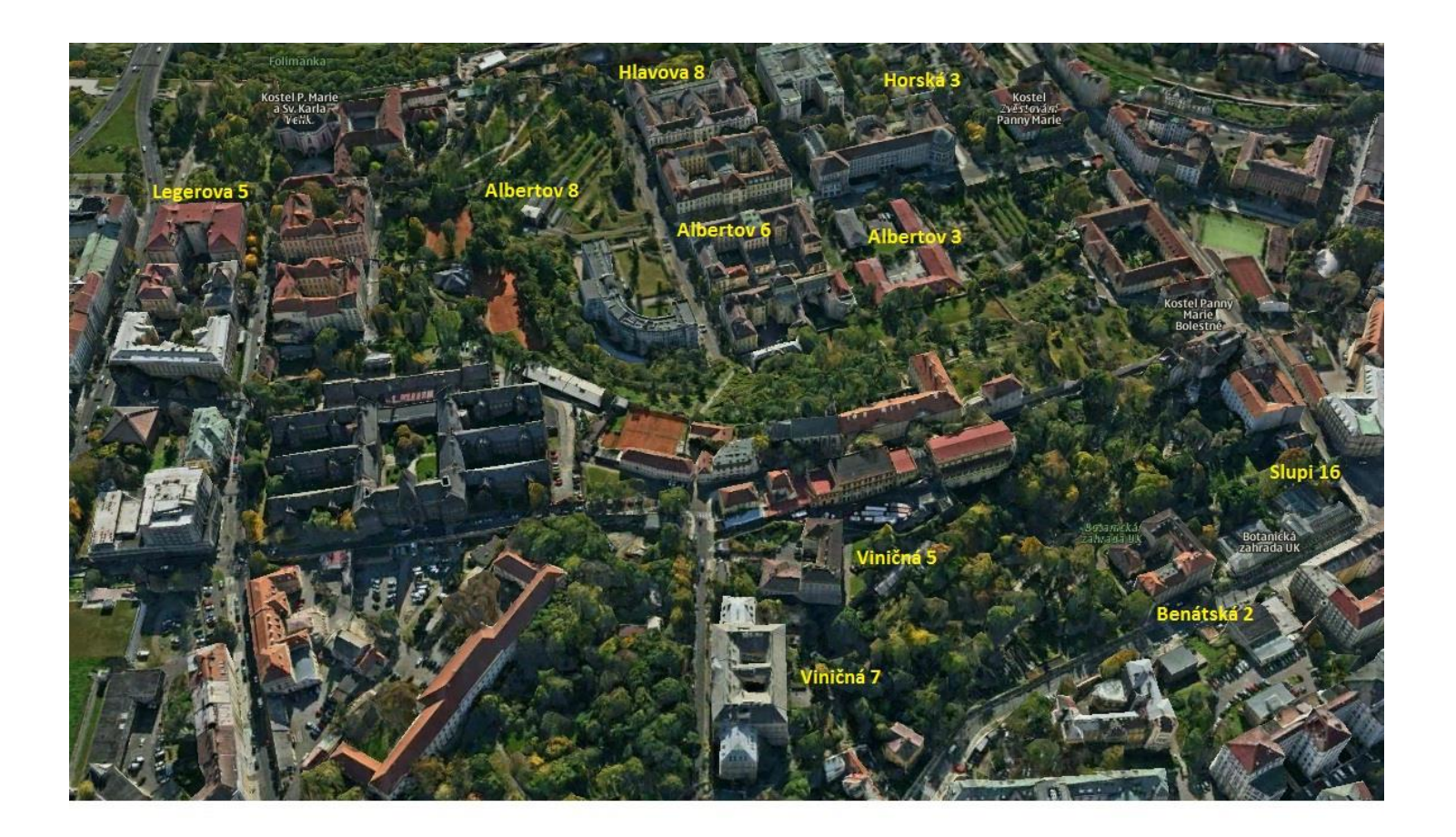

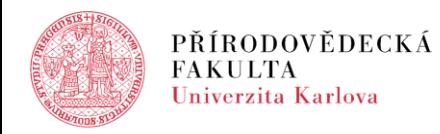

### **Počítačová síť – WiFi eduroam**

### **PřF UK součástí nadnárodního projektu eduroam**

- seznam připojených organizací a přípojných bodů: [http://eduroam.cz,](http://eduroam.cz) [http://www.eduroam.org/](https://www.eduroam.org/)
- na fakultě pokryty knihovny, velké posluchárny, seminární místnosti,vhodné chodby a park Ztracenka
- návody k připojení:

<http://eduroam.natur.cuni.cz>

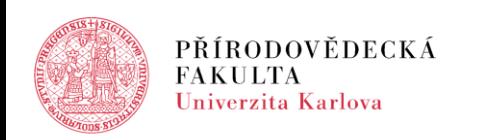

### **Počítačová síť – zásady práce**

- nutno dodržovat opatření děkana č. 5/2012 k zásadám využívání prostředků výpočetní techniky v počítačové síti
- provoz na síti je monitorován (spam, phishing, porušování autorských práv apod.)

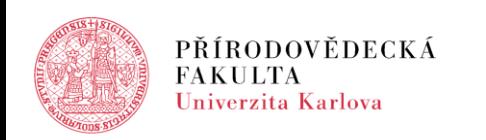

## **Počítačové učebny a studovny – místnosti**

#### **učebny – výuka a školení**

- **pro všechny obory**
	- o PUA Albertov 6, 1. PP, místnost S01
	- o B5 Viničná 7, 2. NP, místnost 110

#### ● **pro geografické obory**

- $\circ$  K1 Albertov 6, 4. NP, místnost 392 a 394
- $\circ$  K2 Albertov 6, 4. NP, místnost 393
- $\circ$  Z3 Albertov 6, 5. NP, věž

#### **studovny – samostatná práce studentů**

- $\circ$  ST1 Albertov 6, 5. NP, věž
- o Knihovna biologie Viničná 7, 2. NP, místnost 101 až 103

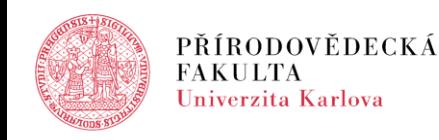

## **Počítačové učebny a studovny – informace**

#### **Studovna ST1 (Albertov 6)**

- o otevírací hodiny (hodiny pro fakultní veřejnost) v SIS
- o k dispozici služba (rady, pomoc, reset hesla)
- o časové omezení práce při plné studovně (3 hod.)

#### **Studovna v Biologické knihovně (Viničná 7)**

- o otevírací hodiny dle biologické knihovny
- o bez možnosti resetu hesla
- Domovský adresář disk "J", kapacita 200 MB (resp. 400 MB)
- Samoobslužný tisk SafeQ přes studentský průkaz
- 10 neúspěšných přihlášení uzamčení účtu na 30 min.
- Další informace viz web: <http://ucebny.natur.cuni.cz> a nástěnky

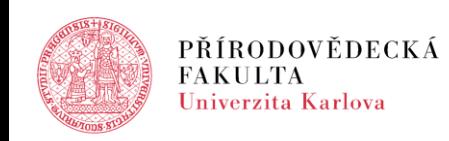

### **Softwarové licence**

#### **MS Office 365 ProPlus**

○ studentský benefit smlouvy Microsoft Campus Agreement ○ možnost bezplatné instalace Office 365 Pro Plus až na 5 vlastních zařízení včetně mobilních platforem (Windows, Mac OS, Android, iPhone) ○ aktivace pomocí univerzitního účtu studenta

#### **Altap Salamander 3.0**

○ správce souborů, vyhledávaná náhrada za Průzkumníka ○ multilicence pro všechny zaměstnance a studenty fakulty ○ použití i doma nebo na kolejích

https://www.natur.cuni.cz/fakulta/cit/podpora-uzivatelu/softwarovelicence/campus stu office

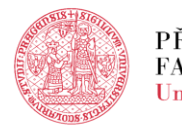

### **Webový portál** <http://natur.cuni.cz>

#### **extranet**

- přihlášený anebo nepřihlášený uživatel
- oficiální informace fakulty organizace, studium, veřejné události, atd.

#### **intranet**

- pouze přihlášený uživatel
- interní aktuality, formuláře a další informace jednotlivých pracovišť, především
	- o zápisy z jednání KD a sekcí, zasedání senátu fakulty
	- o příkazy, opatření a sdělení děkana a tajemníka

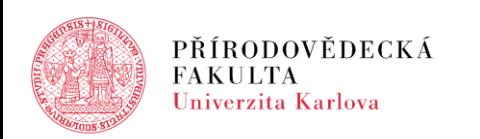

### **Google apps**

- Váš účet v doméně @natur.cuni.cz může využívat neomezené úložiště pro Gmail, Kalendář, Dokumenty, Skupiny, Weby a další aplikace.
- emailová adresa
	- o [jmeno.prijmeni@natur.cuni.cz](mailto:jmeno.prijmeni@natur.cuni.cz)
	- o [login@natur.cuni.cz](mailto:login@natur.cuni.cz)
- přihlášení
	- o <http://gmail.com> (login@natur.cuni.cz)
	- o <http://posta.natur.cuni.cz> (jen login)
- informace: <http://ga.natur.cuni.cz>
- podpora uživatelů Google ambasadory

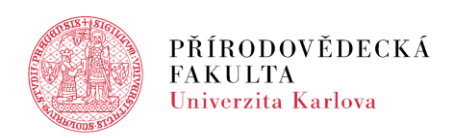

## **Google Apps – alias poštovní schránky**

- generován ve formě [jmeno.prijmeni@natur.cuni.cz](mailto:jmeno.prijmeni@natur.cuni.cz), tedy např. [jan.novak@natur.cuni.cz](mailto:jan.novak@natur.cuni.cz)
- přidělení aliasu si můžete ověřit pomocí <http://alias.natur.cuni.cz>, uživatelé bez automaticky přiděleného aliasu si mohou navrhnout vlastní tvar

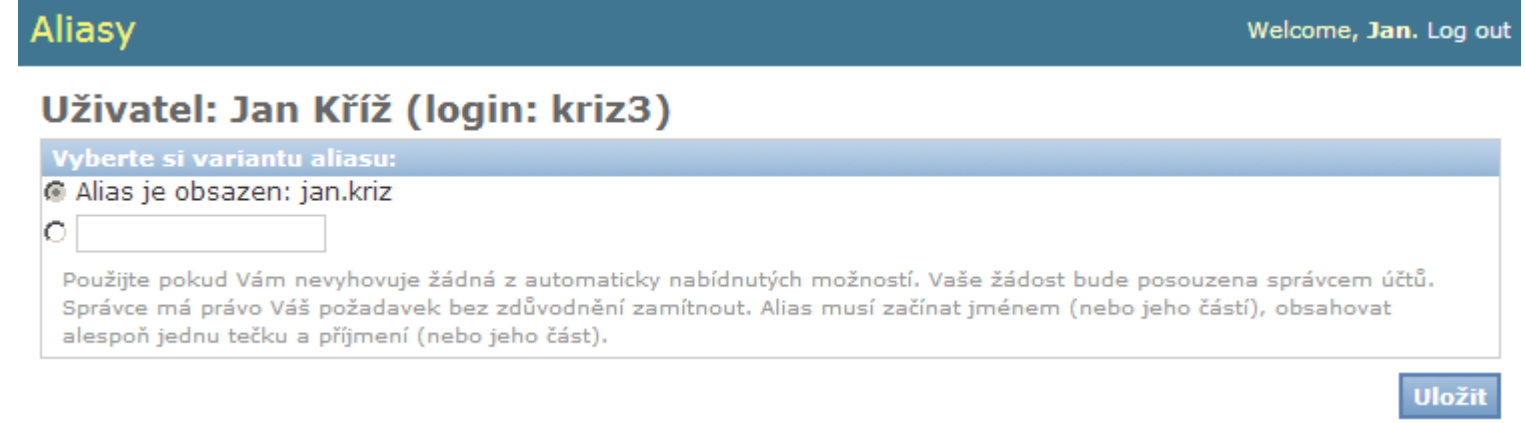

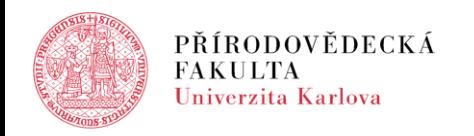

### **E-mailová komunikace**

CAS

● doporučeno nastavit vlastní (nefakultní) i fakultní adresu

Web Apps UK

● doporučeno nastavit vlastní (nefakultní) i fakultní adresu

SIS

- možnost pouze jedné adresy
- doporučeno nastavit si aktivně používanou adresu

Fakultní informační systém

● nehodláte-li aktivně používat fakultní adresu, je NUTNÉ si v Google Apps nastavit přesměrování zpráv na aktivně používanou

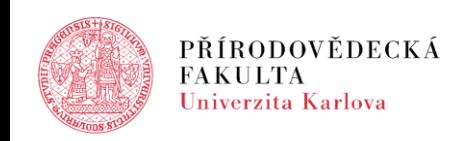

### **Dotazy a připomínky**

### **Děkuji za pozornost**

**?**

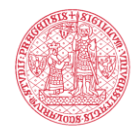

PŘÍRODOVĚDECKÁ<br>FAKULTA Univerzita Karlova

RNDr. Milan Richter

V Praze 28.8. 2017

www.natur.cuni.cz